## How do I find my truck number in the DT unit?

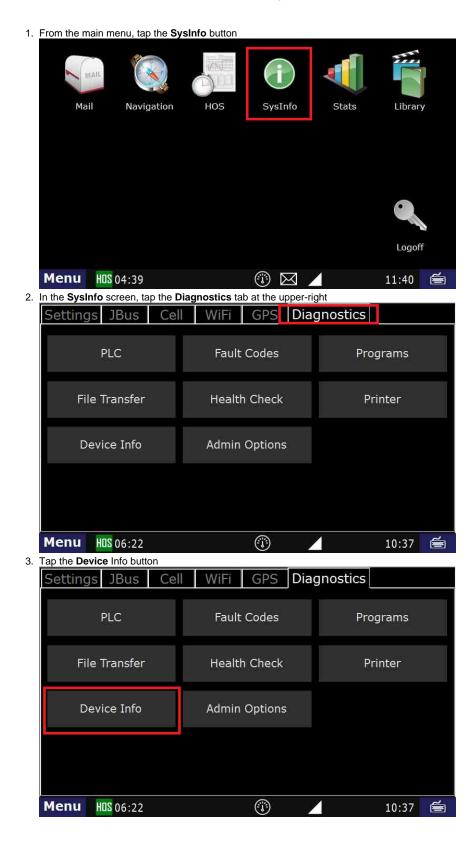

## How do I find my truck number in the DT unit?

4. In the next screen, you will see "Truck#"

| << Ba | ck Customer   | DriverTech          |
|-------|---------------|---------------------|
|       | Data#         | 4                   |
|       | Registration# |                     |
|       | Truck#        | DTBCREV7            |
|       | Serial#       | 195112              |
|       | VIN#          |                     |
|       | Driver name   | Brad Support        |
|       | Settings      | 14:13 10/25         |
|       | Model         | DT4R07              |
|       | DT Core       | 6.09.06.06          |
|       | Image         | IMG_A_OSIRIS-003.31 |
|       | Firmware      | 8.1                 |
|       | DTNav         | 1.04.00.00          |
|       |               |                     |
| Menu  | HOS 06:20     | 10:40 📻             |

Finding the truck number in Sys Info

## **Related articles**

- Why did my workflow go to my Inbox and not my Work tab?
  Why can't I add a status when I stop driving?
  Why am I being auto-removed from Yard Move?

- Who can Certify an HOS log?What triggers an event that is recorded by the camera?